# **Google API Expert**

**Google API Expert** 勝又 雅史·古籏 一浩 石丸 健太郎·安藤 幸央 [共著]

完全対応

ラミングガイド

# **FMaps JavaScript API V3\_** スマホ時代に特化した Googleマップ活用の 決定版!

**Maps JavaScript API Static Maps API Geocoding API Directions API Places API Google Maps API Premier Fusion Tables Latitude API Prediction API** HTML5 jQuery Mobile **Google App Engine** 

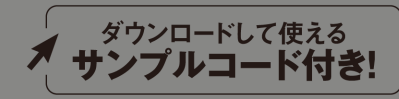

インプレスジヤパン

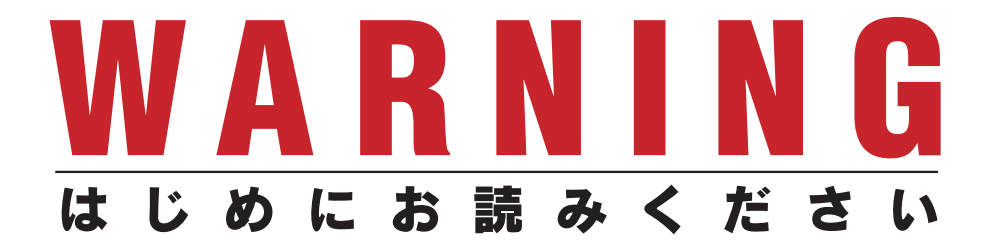

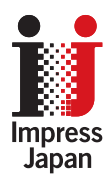

著作権法の例外を除き、本書の全部あるいは一部 を無断で複製・転載・配信・送信・送信可能化す ることを禁じます。なお、ホームページ上におけ る掲載、オークション販売等は一切禁止します。

当社は、上記違法利用等が行われないよう、常 にネット上に注意を払っています。著作者の権利 などを守るため、該当事例を発見した場合は、法 的措置を含み断固とした対応をとることがありま すのでご注意下さい。

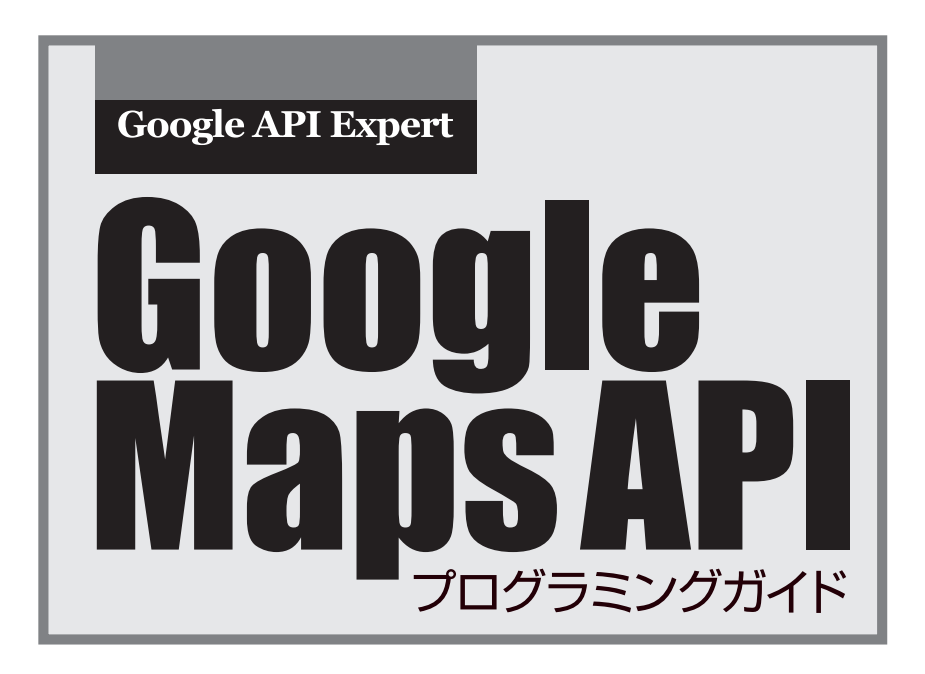

Google API Expert 勝又 雅史·古籏 一浩·石丸 健太郎·安藤 幸央 [共著]

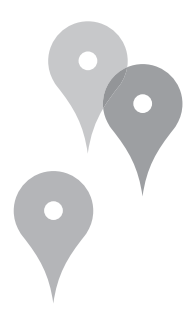

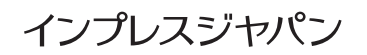

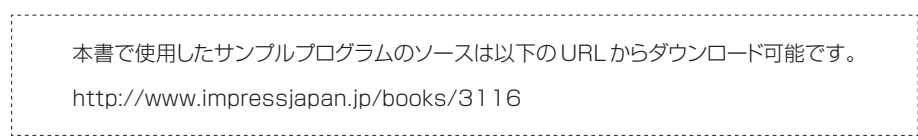

- \* 本書の内容は、2011 年9月の情報に基づいています。記載した URL やサービス内容などは、 予告なく変更される可能性があります。
- \* 本書の内容によって生じる直接的または間接的被害について、著者ならびに弊社では一切の 責任を負いかねます。
- \* 本書中の社名、製品・サービス名などは、一般に各社の商標、または登録商標です。本文 中にⒸ、Ⓡ、™ は表示していません。

#### **はじめに**

Google Maps APIは、2005年6月に初めてversion 1がリリースさ れました。それからAjaxやHTML5、CSS3など、JavaScriptやブラ ウザを取り巻く環境の変化、そしてAndroid、iPhoneといったスマー トフォンの普及、Google App EngineやAmazon Web Servicesと いったクラウドの登場など、大きな技術革新がありました。2011年現 在、Google Maps APIはversion 3まで進化し、そして今も新しい機 能を作り続けています。

本書では、そのGoogle Maps APIを、Google Maps API Expert 4人が2011年9月現在の最新版にあわせて紹介します。

私が担当した章では、過去に開発してきた案件の中で実際にリクエ ストされてきたものや、Webサイトやグループで質問されることの多 かったものを中心に取り上げています。たとえば情報ウィンドウ(吹き 出し)のデザインを変更する、というのは、デザイナーが描いたデザイ ンに合わせなくてはならないときの例です。本書で紹介しているのは あくまでも簡略化した例ですが、基本となる部分は押さえてあります。

この本が実際の開発現場で少しでも参考になれば幸いです。

#### 勝又 雅史

Googleマップが出た当時はAPIが用意されていませんでした。仕方 なく解析してGoogleマップを表示するプログラムを作成しました。そ の後、APIが整備されより使いやすく高性能なものになっていきまし た。現在はパソコンだけでなくモバイル環境でも活用できるまでになり

ました。またWebページで使用するだけでなくモバイルアプリケー ションとして作成することもできます。

本書がGoogleマップをどのように活用するか、そのヒントや手助け になれば幸いです。

#### 古籏 一浩

Googleマップが世に出てからもう何年が過ぎるでしょう。数多くの Google APIの中でも老舗中の老舗となった今でこそ最新技術の話題 に上ることの少ないMaps APIですが、その利用数は今でもダントツ 上位に位置するそうです。そして実はHTML5やAndroidの技術とも 非常に親和性が高く、近年のスマートフォンやタブレットの隆盛も相 まって、より手軽に、より身近に、地図を使ったサービスを扱える環境 が整いつつあるといった状況ではないでしょうか。本書で扱うさまざ まな事例が、あなたにとってピリリとパンチの効いた「アイデア・スパ イス」となれば幸いです。

#### 石丸 健太郎

リチャード・ソウル ワーマンの地図帳はとても見やすく利用しやす いものでした。紙面の1ページ分の縮尺が、ちょうど車で1日分の走行 距離で描かれ、距離感を把握できるようになっていました。また、限 られた紙面をめくりながら、見たい地域が紙の端になったときに、次に どのページを見ればよいのか、すぐにわかる仕組みも考えられていた

のです。しかし、とてもわかりやすいながらも「地図を読み取る能力」 は必要でした。迷子になる人はどんなに使いやすい地図があっても迷 子になっていたのです。

そしてGoogleマップの登場は大変な驚きでした。それまでは上下左 右にボタンを押しながら見るWebの地図が一般的で、それでも十分有 益だったのですが、Googleマップではシームレスに地図を見ることが でき、地図というもの自体の認識が大きく変わりました。

全世界分の衛星写真が見られることも驚きでした。GPSと連動して 自分が今いる場所や、目的地までの経路もわかります(太平洋を泳いで 渡るという経路が表示されることもありますが…)。

さらに、資料としての地図ではなく、さまざまな情報がまとめられ、 利用者の目的のための地図として、Googleマップの見やすく、利用し やすいデザインも、多くの地図サービスに影響を与えています。

Googleマップの登場で、地図には限りがなく、地表は全部つながっ ているものだという認識が強くなりました。生まれたときからインター ネットや携帯電話が使えるデジタルネイティブ世代がよく話題になり ますが、さらにGoogleマップ登場前と後では、位置や空間を把握する 人間の能力さえも違ってくるかもしれません。人間が地球上で生きて、 移動する限り(もしかしたら宇宙へ進出したとしても?)、地図のない 生活は考えられません。Googleマップ(Maps API)によってますます 便利なサービスが作られ、多くの人が快適に移動し、場所を探し、迷 子にならずになってほしいものです。

#### 安藤 幸央

本書は、Google Maps APIを使って実際にWebシステムを開発している方、ま たは趣味などで実際にGoogle Maps APIを使っている方を想定しています。

各章では、JavaScriptやAjaxをある程度使いこなすことができ、Geolocation API、Android/iPhoneなどのスマートフォンのプログラミングや、PhoneGap、 Google App Engine、FusionTablesなどの技術について、いくつか知っている、ま たはとても興味があるという方、もしくはそれらを使って仕事をしている、という方 を対象にしています。

入門書としては『Google Maps APIプログラミング入門 』が幅広くカバーしてい ますのでそちらをお勧めします。本書は入門書では物足りない!という方にオススメ です。

#### **動作環境**

Google Maps API JavaScript version3が動作する環境は次の通りです。

- $\text{IE } 7.0 \sim (\text{Windows})$
- **•** Firefox  $3.0 \sim$  (Windows, Mac OS X, Linux)
- Safari  $4 \sim$  (Mac OS X, iOS)
- Chrome (Windows, Mac OS X, Linux)
- Android
- BlackBerry  $6 \sim$
- Dolfin 2.0 (Samsung Bada)

#### 第1章・第2章・第3章

JavaScriptのコードは主にGoogle Chrome(Mac OS X)/Safari 4(Mac OS X) で動作確認しています。標準的なJavaScriptの書き方をしているため、基本的には そのほかの環境でも問題なく動くと思われます。

#### 第4章

- iPhone/iPad (iOS 4.3以降)
- Android 2.3以降
- ※ 各キャリアのケータイ端末は多岐にわたるため、必ずしも動作するとは限り ません。
- ブラウザはFirefox
- OSはMacOS X/Windows 7を利用

#### 第5章

#### 5-1

Android SDK 2.3でWebViewを使った開発を行っています。

5-2  $\sim$ 

- iPhone/iPad (iOS 4.3以降)
- Android 2.2以降
- MacOS X(開発環境は10.6以降)/Windows XP
- PhoneGap、NimbleKit、Corona

#### 第6章

Google App Engine SDK 1.5.4/Python 2.5(Mac OS X)を使用しています。

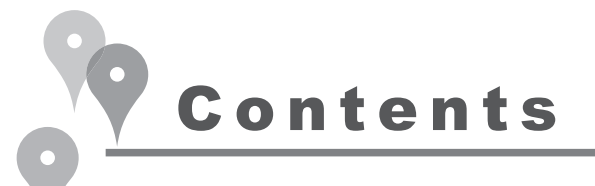

# 第1章 イントロダクション

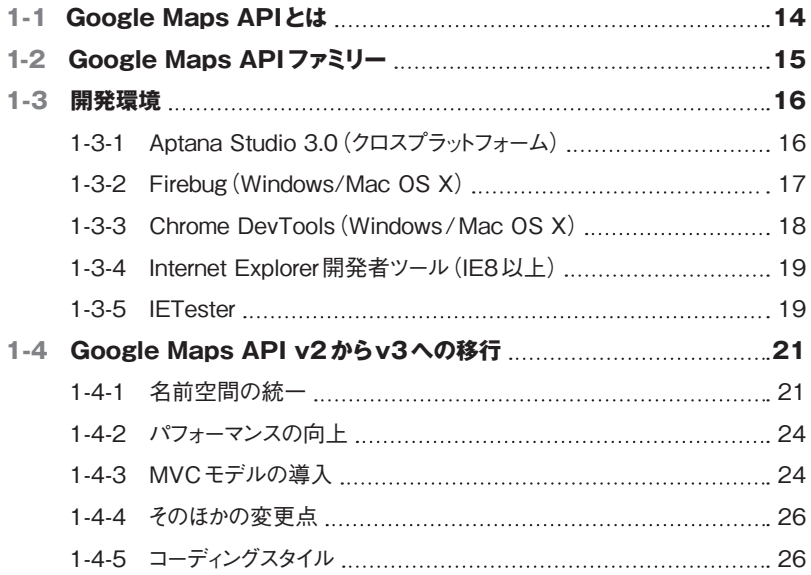

### 第2章 Hello World

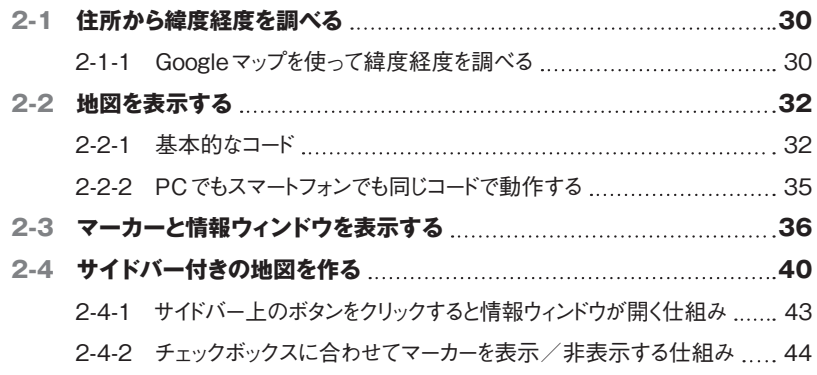

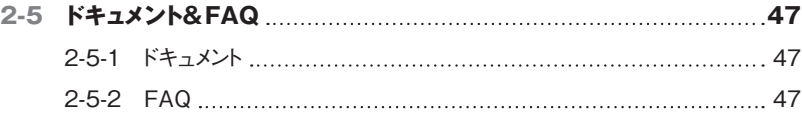

### 第3章 Maps APIの活用

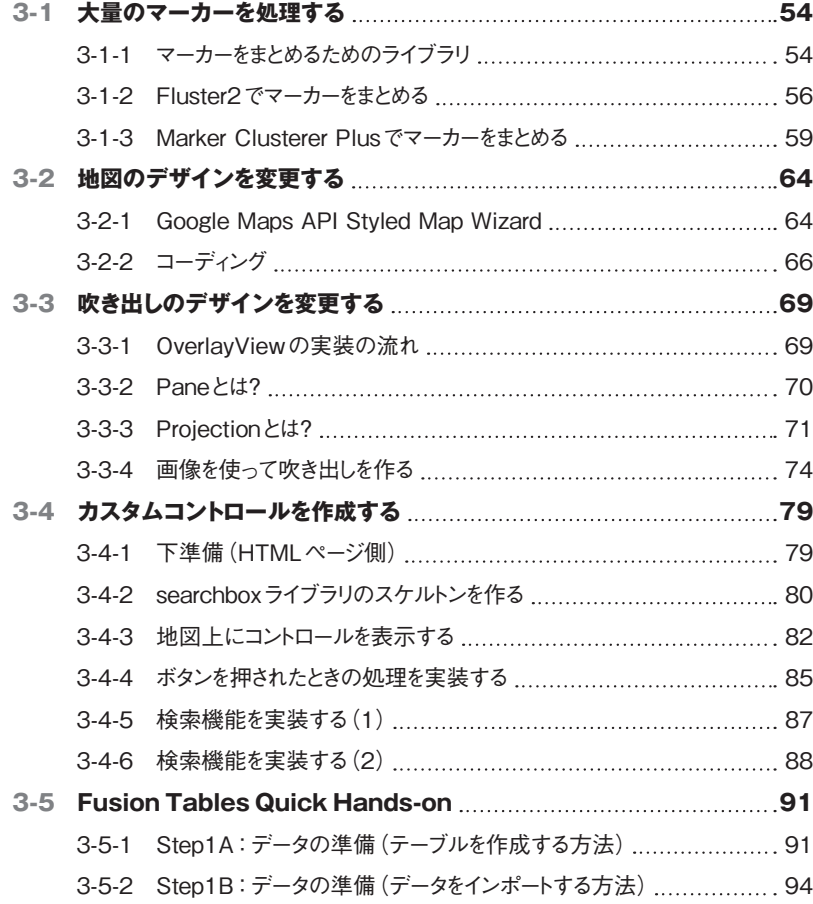

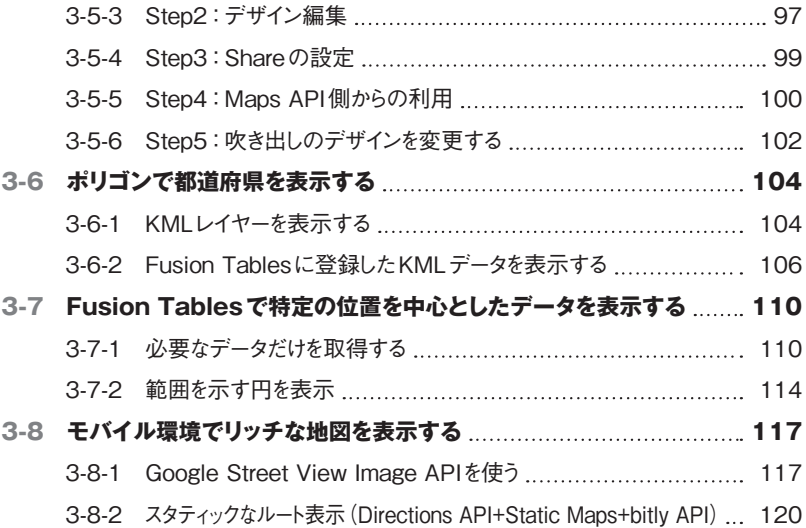

### 第4章 モバイルサイトでの活用

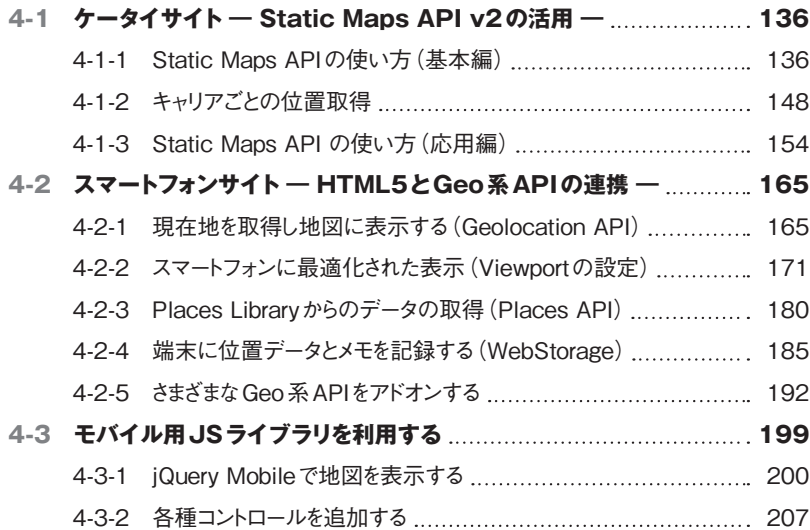

### 第5章 モバイルフレームワーク

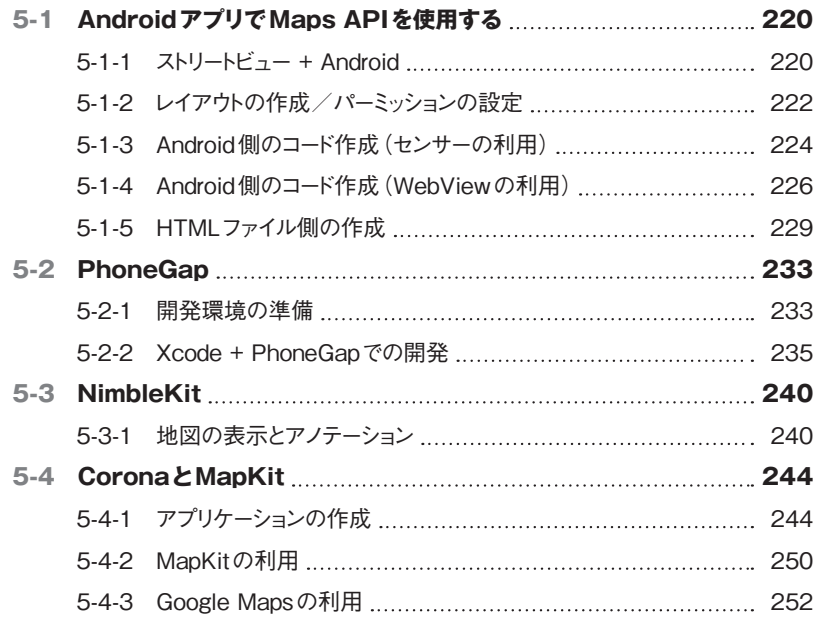

### 第6章 Google App Engineとの連携

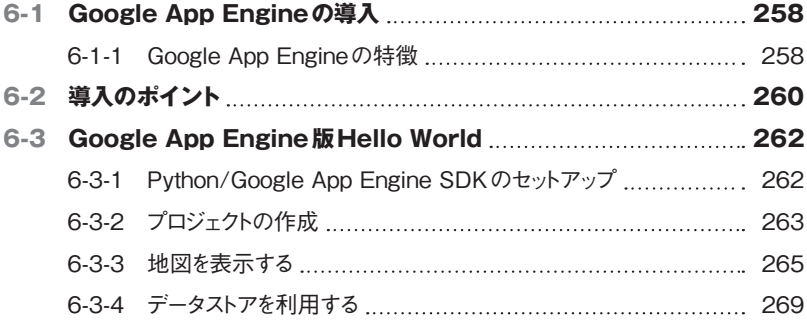

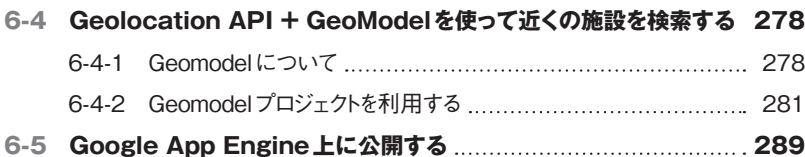

### 第7章 Maps APIの活用事例と最新技術紹介

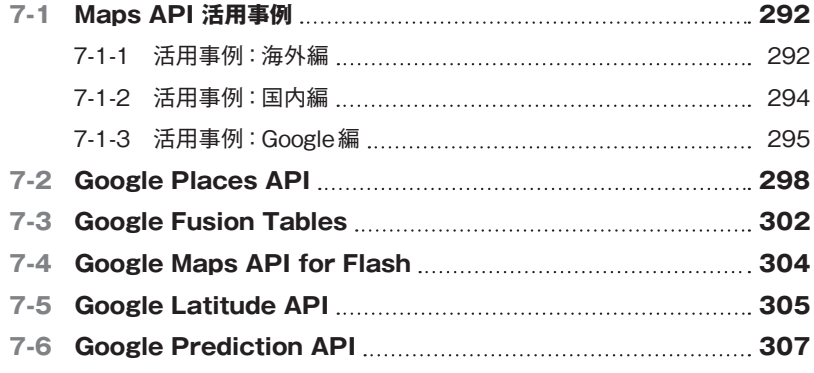

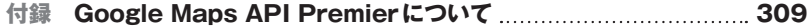

# **Chapter**

Google Maps API プログラミングガイド by Google API Experts

# イントロダクション **1**

[**第1章**]

第 1 章では、Google Maps API version3 の特徴について紹介し ています。今まで使われていたGoogle Maps API version2 とどう 違うのか、というところを中心に紹介しています。また一般的によく使わ れる開発環境・デバッグツールについても紹介しています。

**勝又 雅史**

# 1-1 **Google Maps APIとは**

Google Maps APIとは、Google社が自社の地図サービスであるGoogleマップ(http://maps. googleapis.com)の機能の一部を、外部の開発者向けに使えるようにしたサービスです。Google Maps APIを使うことで、Googleマップを使った地図を一般のホームページ内に埋め込むことがで きます。Google Maps APIを使わなくても、Googleマップの地図を一般のホームページに埋め込 めますが、APIを使うと、デザインのカスタマイズや独自機能の追加、データベースとの連動な どを行うことができます。

Googleマップの魅力の1つは、オンラインのブラウザさえあれば、世界地図から住宅地図レベ ルまで、世界中を手軽に見られることでしょう。Google Maps APIではそのGoogleマップと同じ地 図を見ることができます。Google Maps APIは、Googleマップの機能の一部を、一般の開発者向 けに利用できるようにしたサービスです。また、ルート検索やGoogleストリートビュー、航空写 真、お店や建物などのランドマーク検索なども利用でき、データはほぼ最新のものが使用されて います。国や都市にもよりますが、地図のデータも頻繁に更新されています。これだけの機能が 揃っているのにもかかわらず、それらを基本的には無償で使うことができます。

Google Maps APIには無償版APIと有償版APIがありますが、主な違いは利用規約の制限と上 限利用量です。無償版APIを使うためには、次の基本原則を理解する必要があります。

#### Googleマップ無償版API利用のための基本原則

- ① 一般的に公開されたWebサイトで使用しなければならない
- ② 誰でも無償で同じ機能が利用できる必要がある
- ③ 会員制サイトで使用する場合は、誰でも無償で登録でき、誰でも同じ地図の機能が利用できる状態でな ければならない
- ④ 地図上のロゴや属性を改変したり、見えにくくしてはならない

無償版APIと有償版APIの詳細については、本書巻末の付録「Google Maps API Premierにつ いて」を参照してください。

なお、1-3以降の解説において、特に断りのない限り「Maps API」は同名のAPIファミリーのう ち、JavaScript版であるGoogle Maps JavaScript API を指しています。

# 1-2 **Google Maps APIファミリー**

Google Maps APIには、現在5つのサービスがあります。

#### **(1)JavaScript版(version2, version3)**

JavaScriptを使ってWebサイトに地図を埋め込むことができます。AndroidやiPhoneなどのス マートフォンでも動作します。なお、Google Maps API version2は、version3が正式版に採用され たことで廃止が決定しています。2013年5月でサポートが終了になりますので、それまでに version3へ移行してください。

#### **(2)Google Maps API for Flash**

Flashを使ってFlashベースのWebサイトに地図を埋め込むことができます。Flash版のみ3D地 図を表示することもできます。しかし、残念ながら2011年9月に廃止が発表されました。2014 年9月でサポートが終了になりますので、それまでにGoogle Maps API version3(JavaScript版) へ移行してください。

#### **(3)Google Maps Image APIs(Static Maps、Street View)**

URLパラメータによるクエリだけで地図やストリートビューの画像を取得できるAPIです。携帯 電話(フィーチャーフォン)のブラウザなどのJavaScriptが動作しない環境で使用できます。

#### **(4)Google Earth API**

Google Earth APIは、バーチャル地球儀ソフト「Google Earth」の機能をJavaScriptを使って Webサイトに埋め込むためのAPIです。Google Earthの3Dの世界観をそのままWebサイトに埋め 込むことができます。

#### **(5)Google Maps Web Services**

URLリクエストを使って、ジオコーディングやルート検索・場所検索などを利用できます。JSON またはXML形式で結果を受け取ることができます。

本書では近年増えてきたスマートフォン向けサイトでのGoogle Maps APIの利用の需要に応える ために、(1)Google Maps API version3、(3)Google Static Maps API、(5)Google Maps Web Servicesを中心に紹介しています。

また、Google Maps APIファミリーのメンバーではありませんが、Google Maps APIと組み合わ せのよいGoogle FusionTablesというサービスがあります。Google FusionTablesには、Googleの公 開データベース上にデータを取り込むと、地図上に自動でデータをマッピングしてくれる機能が あります。「3-5 Fusion Tables Quick Hands-on」「3-6 ポリゴンで都道府県を表示する」「3-7 Fusion Tablesで特定の位置を中心としたデータを表示する」で紹介します。

# 1-3 **開発環境**

Google Maps APIを使ったページを開発するときに便利な開発環境を紹介します。Google Maps APIはJavaScriptのライブラリなので、シンプルなテキストエディタでもよいのですが、開発 環境を使いこなせれば開発工数が大幅に削減できます。

#### 1-3-1 **Aptana Studio 3.0(クロスプラットフォーム)**

Aptana StudioはオープンソースのWebオーサリングツールです。Eclipseをベースとして開発さ れています。基本はHTMLコードエディタですが、Previewウィンドウを開きながらコーディング すると、コードの内容がすぐに反映されるので開発がスムーズに進みます(Previewウィンドウは 内蔵のWebkitエンジンで描画されます)。また、コードアシスト機能、JavaScriptの文法チェック /フォーマッタなどの機能もあります。

Aptana Studio 3.0での開発画面

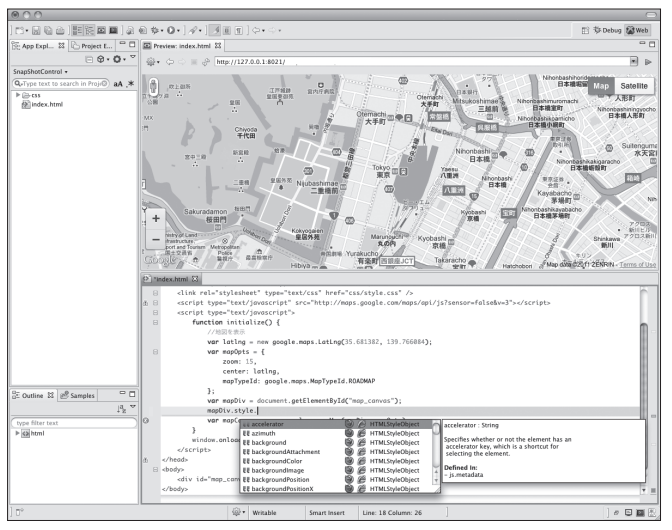

デバッグモードでは、ブレークポイントや変数の内容の確認などが行えます。エラーが発生し たときにはスクリプトコードのトレースが行われるので、どのような流れでエラーが発生したのか が わ かります。 次 の 図では、index.htmlの18 行 目「var mapCanvas = new google.maps.Map (mapDiv, mapOpts);」の部分で「a is null」というエラーが発生しています。「a」は関数の第1引 数のことです(「function(a,b)」のように書くため)。つまり「mapDiv = null」がエラーの原因であ ることがわかります。

JavaScriptのデバッグ画面

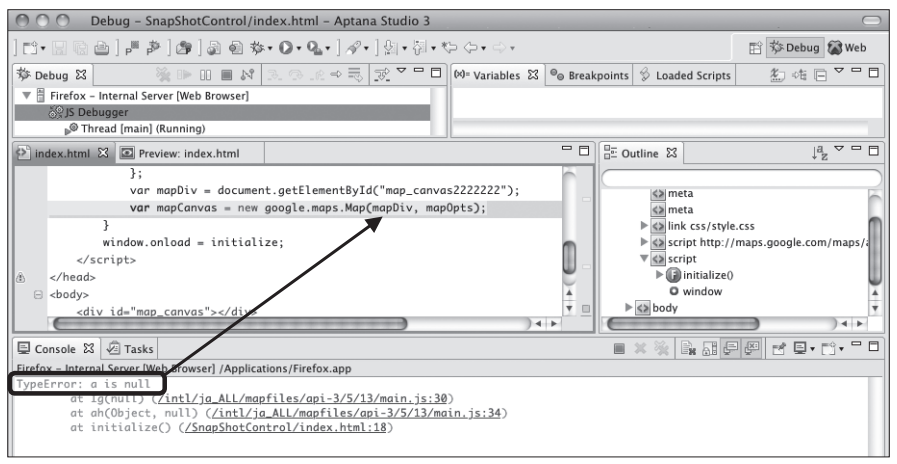

Aptana Studio 3はクロスプラットフォーム環境で動作するので、Mac OS XやWindowsでも動作 します。また、Eclipseプラグインも提供しています。

#### 1-3-2 **Firebug(Windows/Mac OS X)**

FirebugはFirefox用JavaScriptデバッグツールです。コンソール、HTMLインスペクター、CSS /スクリプトデバッガ、DOMビューワー、ネットワークモニターの機能があります。JavaScriptで エラーが発生すると、コンソールにエラーの内容の詳細情報が表示されます。コンソールには、 プログラムからconsole APIを通じて任意の情報を表示することもできます。

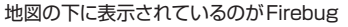

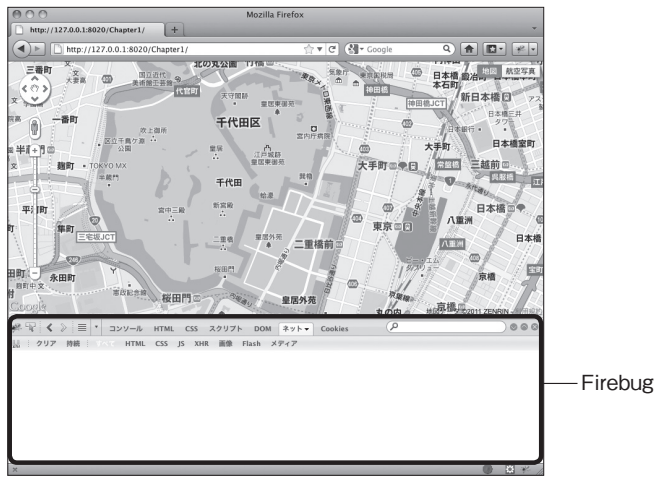

エラーが起きたときの画面

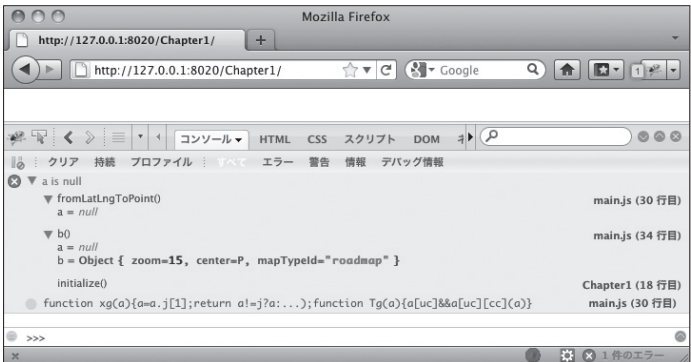

• Firebug console APIのリファレンス

http://getfirebug.com/wiki/index.php/Console\_API

FirebugはFirefox用のアドオンですがFirebug Liteを使うと、Firefox以外のブラウザでも一部の 機能を使うことができます。<head>~</head>間に

```
<script type="text/javascript" src="https://getfirebug.com/firebug-lite.js">
</script>
```
とするだけで利用できます。特にデバッグ機能の少ないInternet Explorerでは有用です。

• Firebug Lite

http://getfirebug.com/firebuglite

#### 1-3-3 **Chrome DevTools(Windows/Mac OS X)**

Chrome DevToolsは、Google Chromeに標準で搭載されているデバッグツールです。Firebugと 同じく、Console、Scriptパネル、Resources(Webページで読み込んだファイルやCookieなどの 確認)、Networkパネルの機能などがあります。また、メニューの「ツール → タスクマネー ジャー」を開くと、各ページでどれだけメモリが使用されているのかも確認できます。

 1

 2

 3

 4

 5

 6

 7

付 録

JavaScriptでエラーが発生したときの画面

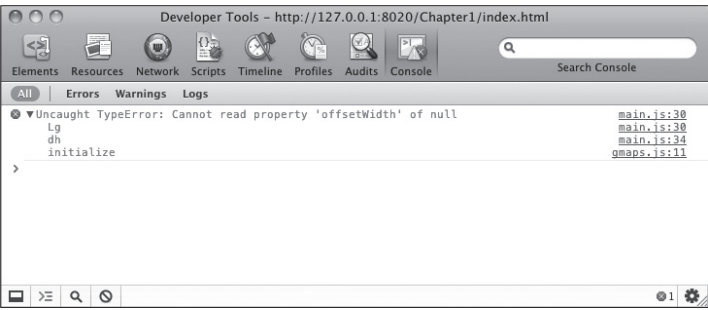

#### 1-3-4 **Internet Explorer開発者ツール(IE8以上)**

Internet Explorer 8から標準機能として搭載されたツールです。HTMLインスペクター、CSS編 集、スクリプトのデバッグ、プロファイリングなどができます。Internet Explorer 6/7 の場合は、 Internet Explorer Development Toolbarというプラグインをインストールすると、同様の機能が利 用できます。

地図の下に表示されているのが開発者ツール

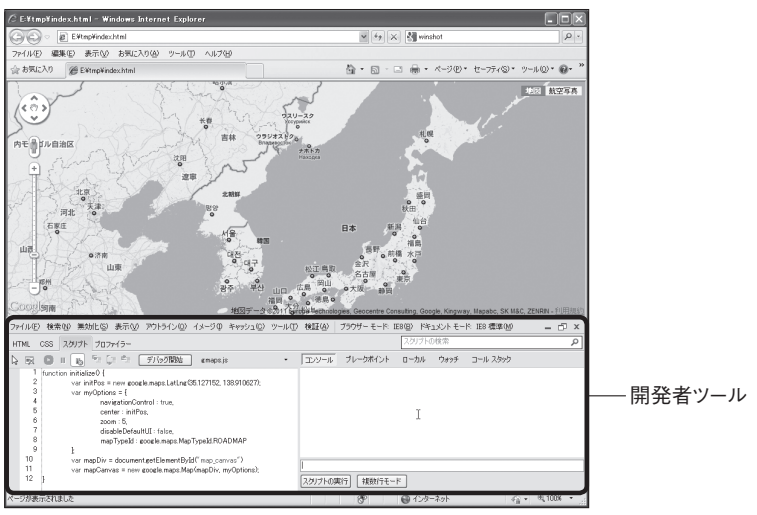

#### 1-3-5 **IETester**

IETesterは、Internet Explorer 5.5~10まで対応しているInternet Explorerエミュレータです。各 バージョンのレンダリングエンジン(Trident)を内蔵しています。複数の異なるバージョンの Internet Explorerの挙動を確認できるツールとして広く使用されています。DebugBarプラグインを インストールすると、IETesterでJavaScriptのデバッグをすることが可能になります。

#### IETesterでのデバッグ画面

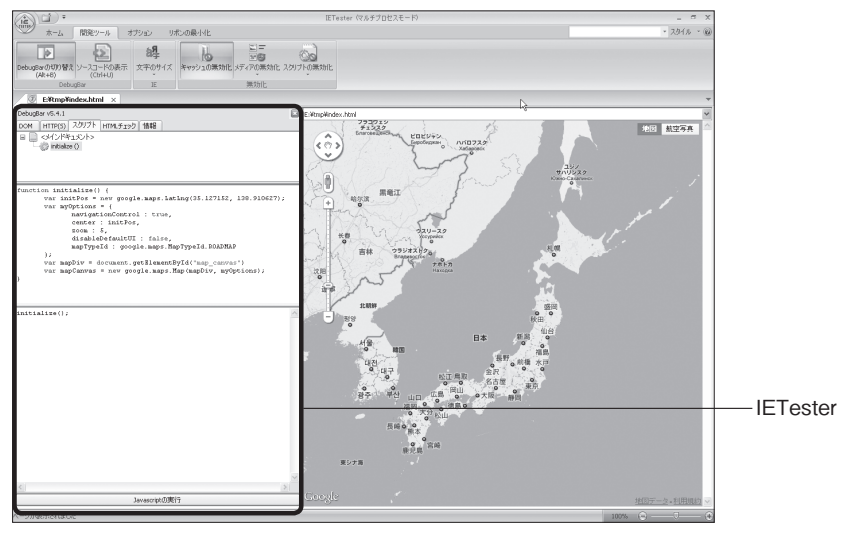

# 1-4 **Google Maps API v2から v3への移行**

Google Maps API version2から3では、基本的な設計から見直され、コーディングスタイルも大 きく変化しました。

#### 1-4-1 **名前空間の統一**

Google Maps APIの名前空間がすべて「google.maps.\*」に統一されました。以下に、v2から v3のクラス変換表を示します。表でわかるように全機能の互換性を持っているわけではありませ ん。ほかのライブラリと重複するような機能(GDownloadUrlなど)や、ほかの方法で実現できる 機能(GControlなど)は移植されていません。

v2からv3の主なクラス変換表(2011年9月現在)(v3のgoogle.maps.名前空間は省略)

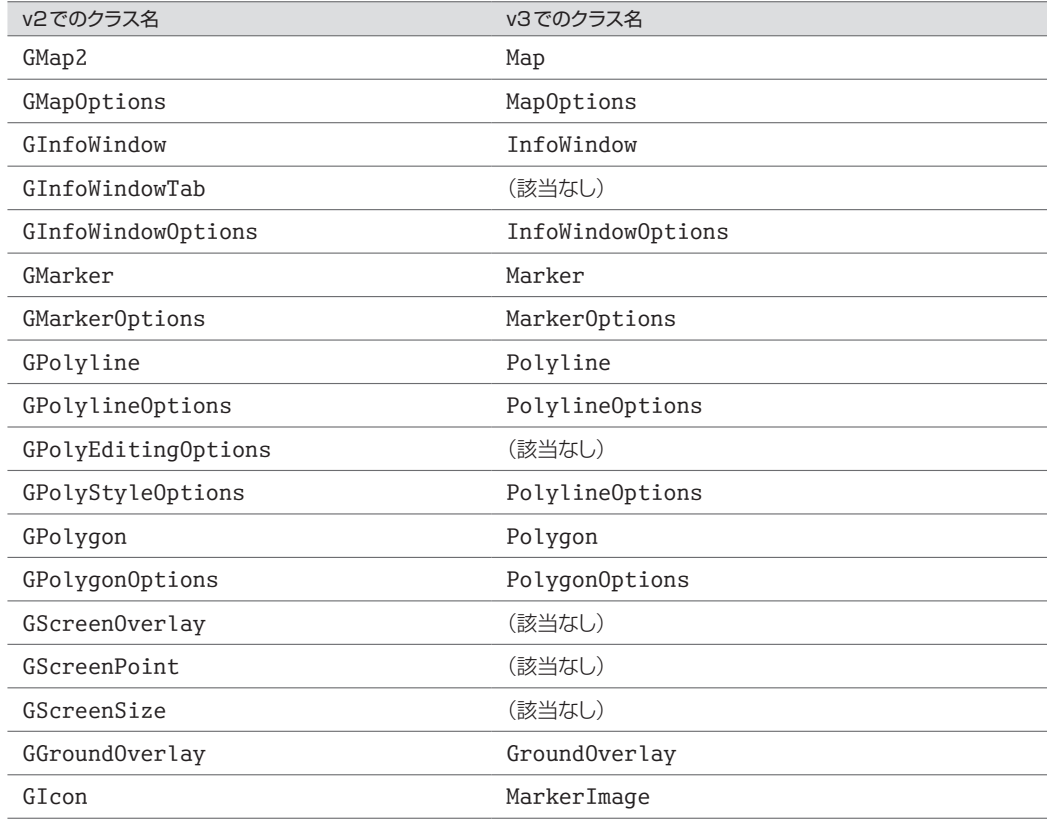

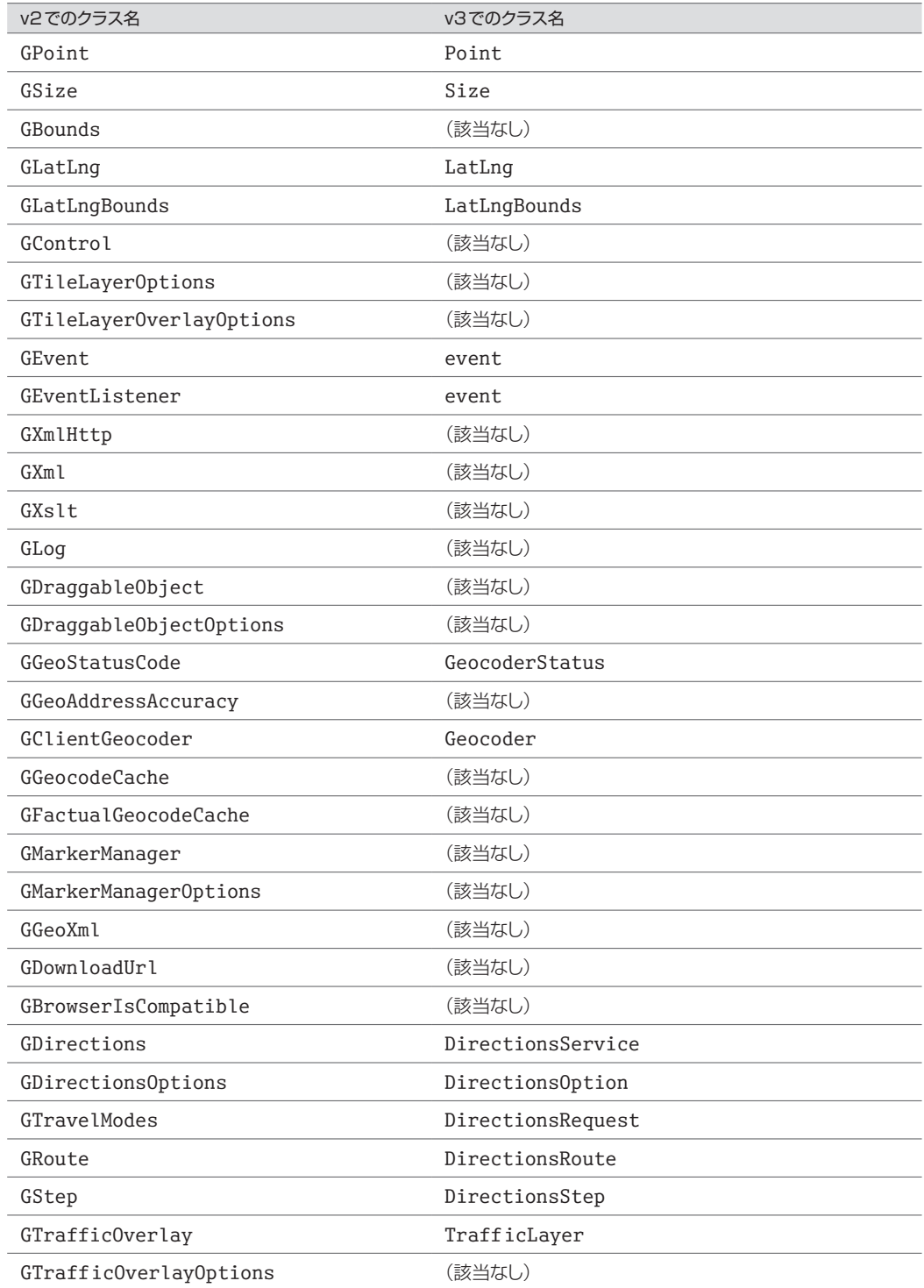

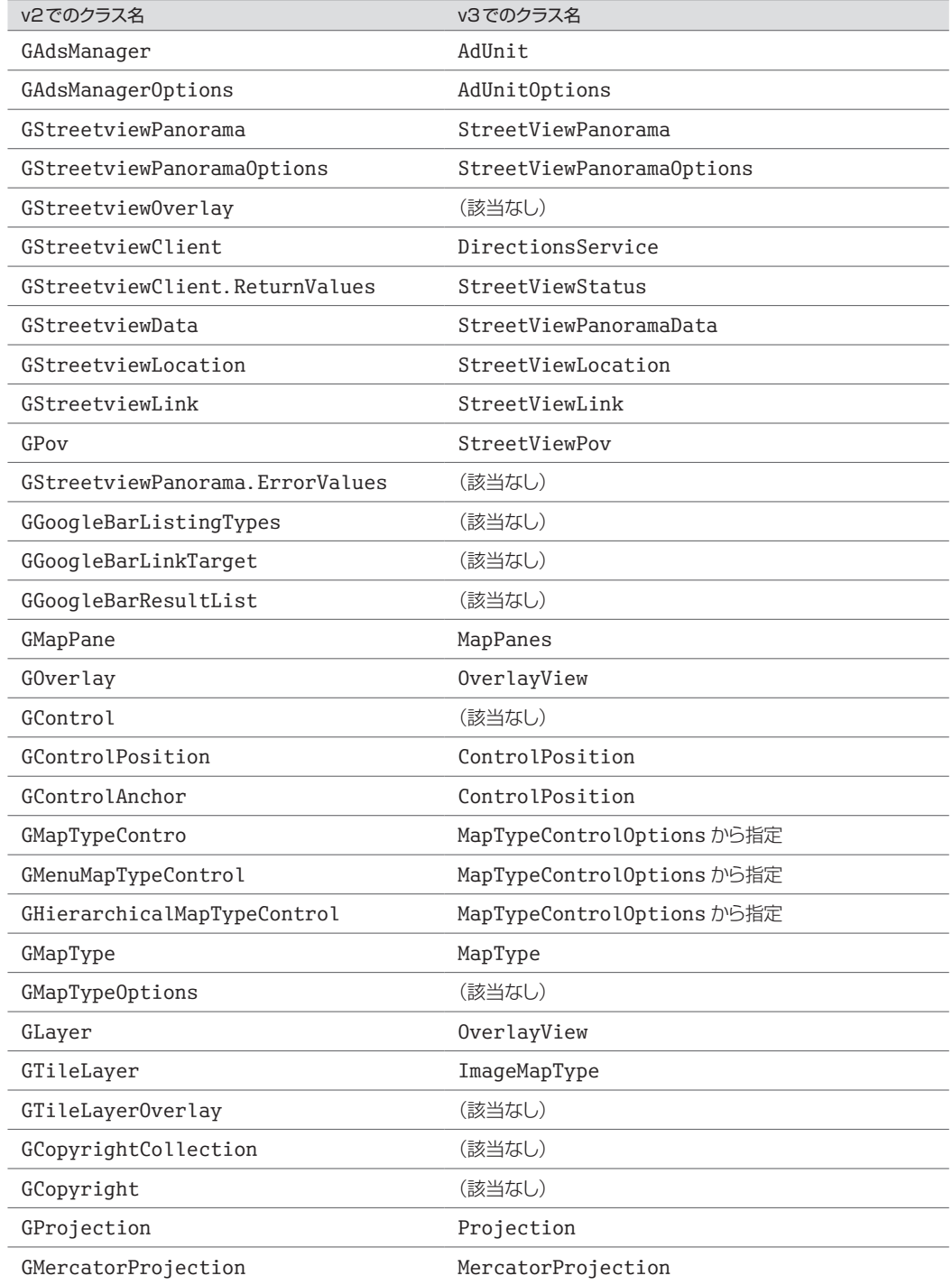

#### 1-4-2 **パフォーマンスの向上**

Google Maps API v3はスピード、特にモバイル端末(Android/iPhone/iPadなど)のブラウザに おける地図の表示スピードの向上に重点をおいて開発されました。Google Maps API v2ではライ ブラリのサイズが170kB(2011年9月現在)もあり、3G回線ではロードするだけでも時間がか かってしまいましたが、Google Maps API v3では遅延ロードを内部的に採用することにより最初 のダウンロードはわずか35kB(2011年9月現在)です。その35kBのライブラリで地図を描画し て、遅延してマーカーや情報ウィンドウなどの必要なライブラリを読み込んでいます。また、v3 では必要のないコードはダウンロードしない仕組みになっています。

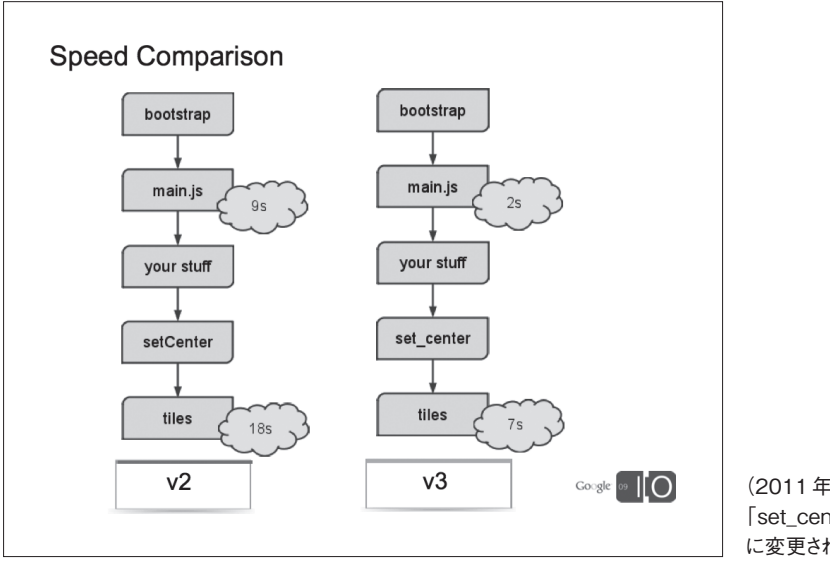

Google Maps API v2/v3の実行速度比較(Google I/O 2009 Maps APIs & Mobileより)

(2011年9月現在では、v3の 「set\_center」は「setCenter」 に変更されています)

なお、現在は図中のパフォーマンスよりもさらに向上しています。この図はあくまでもv3のほう がv2よりもパフォーマンスに優れているということを理解していただくためのものです。

#### 1-4-3 **MVCモデルの導入**

Google Maps API v3からMVC(Model View Control)モデルが導入されました。これによって データ/表示処理/制御処理をそれぞれ独立してコーディングしやすくなりました。

それを支えているのが、KVO(Key Value Object)のbind(バインド)処理です。MVCObject クラスは、Keyに関連したObjectを保存できます。そのvalueが変化したとき、(key)\_changedイベ ントが発生します。bind処理はその値の変化を直接別のMVCObjectに関連付ける処理をします。

 1

 2

 3

 4

 5

 6

 7 付 録

Google Maps API v3のクラスの多くは、このMVCObjectを継承しています。たとえば、地図の 中心に、常に情報ウィンドウが表示されるプログラムを作るとします。InfoWindowには地図の中 心座標が表示されます。

#### プログラムの実行画面

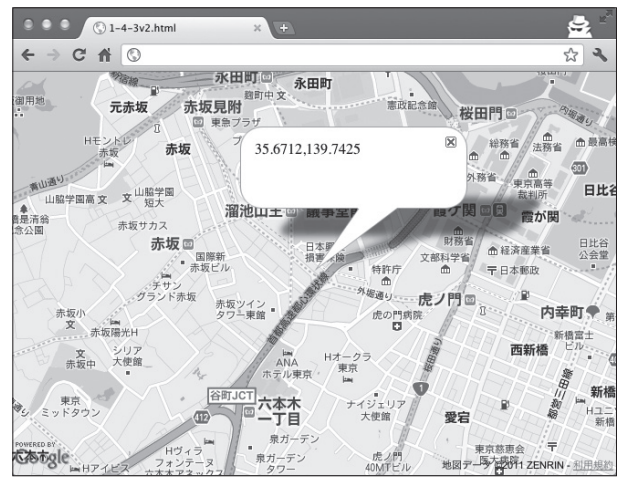

Google Maps API v2のコードでは以下のようになります。

```
Google Maps API v2を用いた場合のコード sample  C01→1-4-3v2.html
```

```
var mapCanvas = new GMap2(mapDiv);
mapCanvas.setCenter(latlng, 15, G_NORMAL_MAP);
mapCanvas.openInfoWindow(latlng, "地図をドラッグ&ドロップしてください");
GEvent.addListener(mapCanvas, "move", function(){
  var center = mapCanvas.getCenter();
  mapCanvas.openInfoWindow(center, center.toUrlValue(4));
});
```
Google Maps API v3のコードでは次のようになります。

Google Maps API v3を用いた場合のコード **sample** C01→1-4-3v3.html

```
var mapCanvas = new google.maps.Map(mapDiv, mapOpts);
var info = new google.maps.InfoWindow({
  content : "地図をドラッグ&ドロップしてください"
});
```

```
info.open(mapCanvas);
info.bindTo("position", mapCanvas, "center");
info.position changed = function() {
  info.setContent(info.get("position").toUrlValue(4));
};
```
それぞれのコードは処理の方法がまったく異なります。v2の場合は、GMap2クラスが openInfoWindowメソッドを持っているため、地図と情報ウィンドウが一体となってしまっていま す。一方、v3のコードでは、情報ウィンドウを1つのオブジェクトとして生成し、地図のcenterプ ロパティと、情報ウィンドウのpositionプロパティを関連付けています(バインドしています)。地 図のcenterプロパティが変化すると、情報ウィンドウのpositionプロパティは自動的に更新されま す。つまり、地図と情報ウィンドウは完全に切り離されていて、MVCObjectのバインドによって処 理が伝達されているわけです。

**NOTE●** MVCObjectのサンプルは「2-4 サイドバー付きの地図を作る」で紹介しています。

#### 1-4-4 **そのほかの変更点**

Google Maps API v3ではそのほかに以下の変更点があります。

- Google Maps API v2ではライブラリのロード時に指定が必要だったAPIキーが不要になった
- デフォルトのUI(ズームボタンやマップタイプコントロールなど)が自動的に画面サイズに合わせて表示さ れるようになった

#### 1-4-5 **コーディングスタイル**

「1-4-3 MVCモデルの導入」でも少し触れましたが、Google Maps API v3ではすべてのクラス が独立して、クラスによる依存がないように作られています。その結果、コーディングスタイル も大きく変化しました。

一番わかりやすい例としてはオーバーレイでしょう。たとえば、Google Maps API v2では、マー カーを地図に追加する処理は次のようなコードでした。

```
Google Maps API v2を用いた場合のコード あたい sample 201→1-4-5v2.html
 GEvent.addListener(mapCanvas, "addoverlay", function(overlay) {
   if (overlay.__proto__ == GMarker.prototype) {
     var latlng = overlay.getLatLng();
     mapCanvas.openInfoWindow(latlng, latlng.toUrlValue(4));
   }
 });
 GEvent.addListener(mapCanvas, "click", function(overlay, latlng) {
   if (overlay == null) {
     var marker = new GMarker(latlng);
     mapCanvas.addOverlay(marker);
   }
 });
```
このコードでの注目すべき点は、GMap2のaddoverlayイベントです。このイベントは、地図上 にオーバーレイが追加されたことを通知するイベントです。つまり、地図側 (mapCanvas)で マーカーが追加されたことを知ることができたのです。

それに対して、Google Maps API v3では、addoverlayに該当するイベントはありません。なぜ なら、地図とマーカーはそれぞれ独立しているため、地図側ではマーカーが地図に関連付いた ことを知ることができないのです。

```
Google Maps API v3を用いた場合のコード sample  C01→1-4-5v3.html
 var info = new google.maps.InfoWindow();
 google.maps.event.addListener(mapCanvas, "click", function(mouseEvent){
   var marker = new google.maps.Marker({
     position : mouseEvent.latLng,
     map: mapCanvas
   });
   info.setContent(mouseEvent.latLng.toUrlValue(4));
   info.setPosition(mouseEvent.latLng);
   info.open(mapCanvas);
 });
```
#### マーカーを地図に関連付けるのがv2 マーカーに地図を関連付けるのがv3

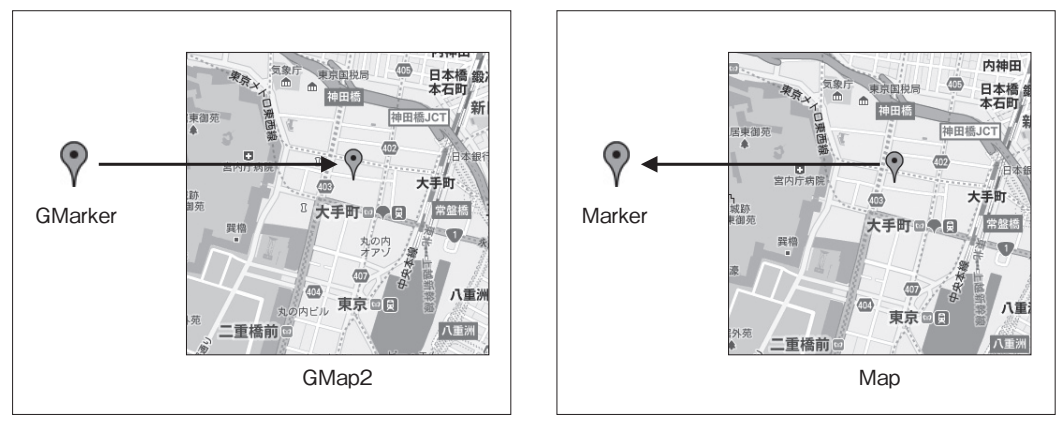

これだけコーディングスタイルが変わっているので、v2のコードはそのまま移植できないこと が時々あります。そのような場合は、変更された部分だけ新しく設計しなおす必要があります。

# **Chapter**

**2** 

Google Maps API プログラミングガイド by Google API Experts

# Hello World

[**第2章**]

第 2 章では、これからGoogle Maps API v3 を使い始めるという方 のために、簡単な地図を表示するサンプルを解説します。すでにGoogle Maps API v3 を使ったことがある方は、そのまま第 3 章にお進みくだ さい。

> **勝又 雅史 2-1 〜 2-4 勝又 雅史・古籏 一浩・石丸 健太郎 2-5**

# 2-1 **住所から緯度経度を調べる**

そもそも地図を表示するのに基本となる位置情報をどうやって取得するのか、何の位置情報 が必要なのか、というところから解説していきましょう。

まず、一言で「位置情報」といってもさまざまなものがあります。住所も位置情報ですし、「◯ ○駅から3軒隣のラーメン屋」でも立派な位置情報です。

しかし、本書の中で「位置情報」といったら「緯度経度」だと思ってください。Google Maps API (以下、Maps API)では、メルカトル図法による地図で表示されます。メルカトル図法とは、 球体の地球を平面図として表現するための投影法の1種です。Maps APIでは、メルカトル図法と 世界測地系(WGS84)を使って緯度経度を用います。測地系とは、地球上の位置を緯度経度 を用いて表すときの前提条件のことです。この2つを使ってGoogleマップの地図を表示します。

#### 2-1-1 **Googleマップを使って緯度経度を調べる**

Googleマップ(http://maps.google.co.jp)を使って、住所から緯度経度を調べる手順を紹介し ます。わずか3ステップで緯度経度を調べることができます。

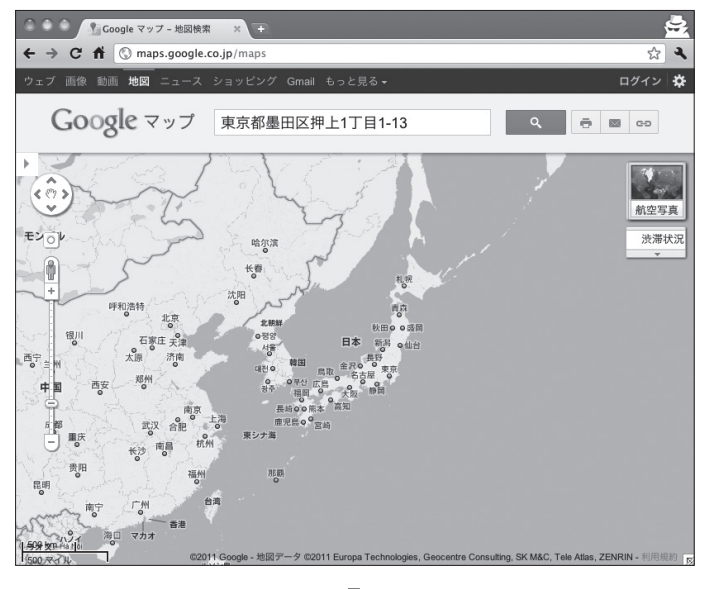

Googleマップにアクセスし、目的地の住所などを入力して検索する